# analyser the art of measuring

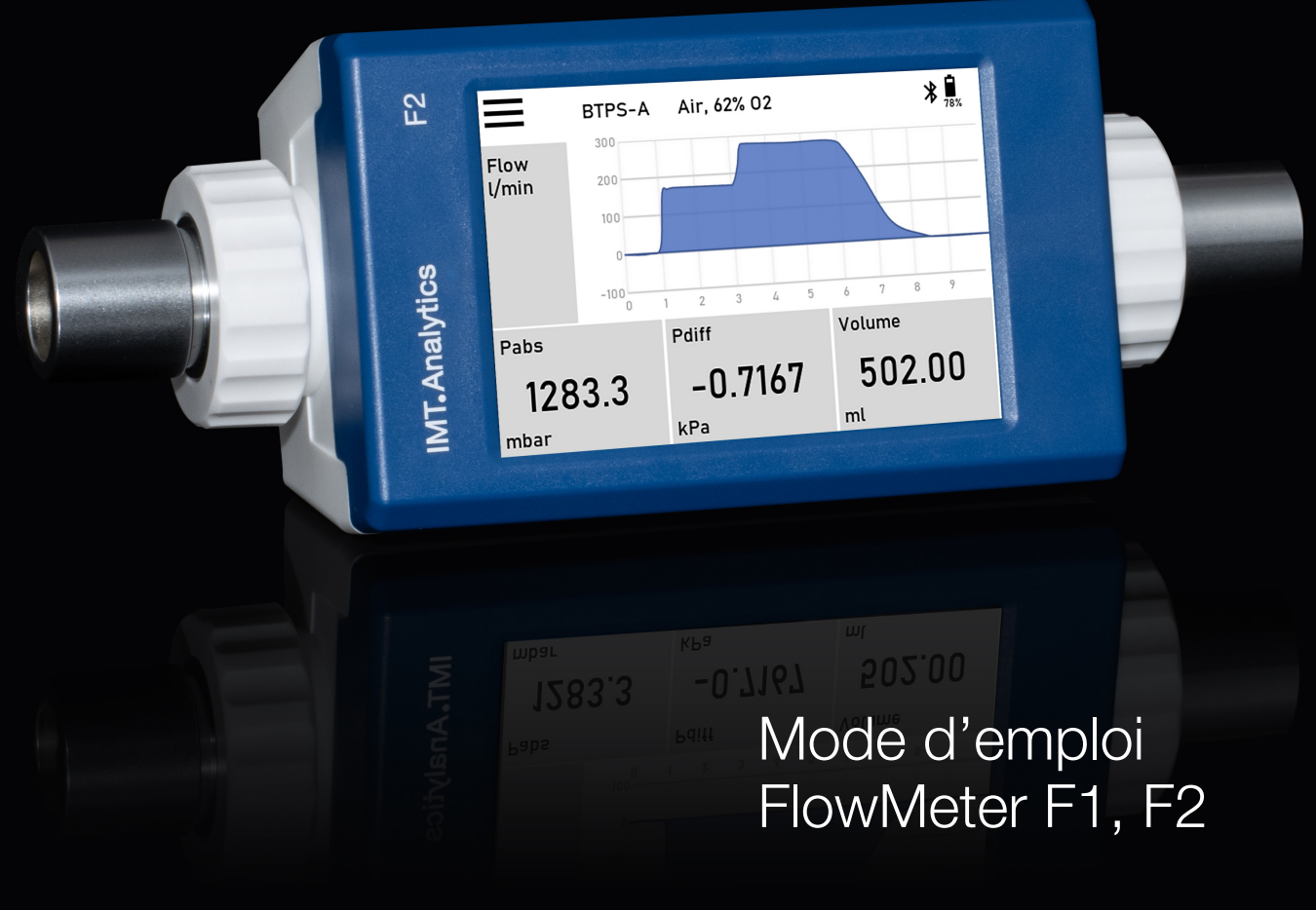

**IMT.Analytics** 

IMT Analytics AG Gewerbestrasse 8 9470 Buchs (SG) Suisse

www.imtanalytics.com

# Table des matières

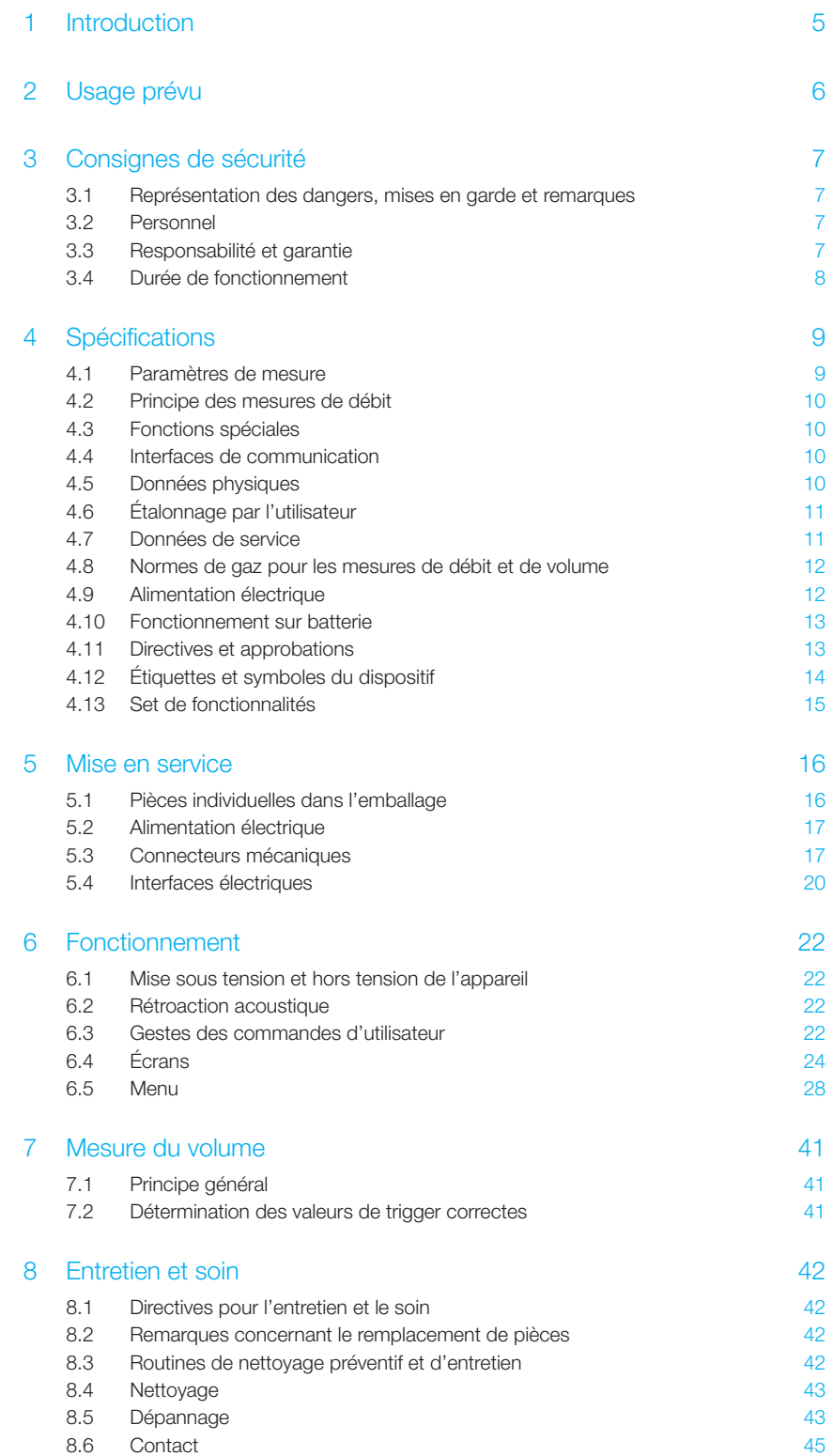

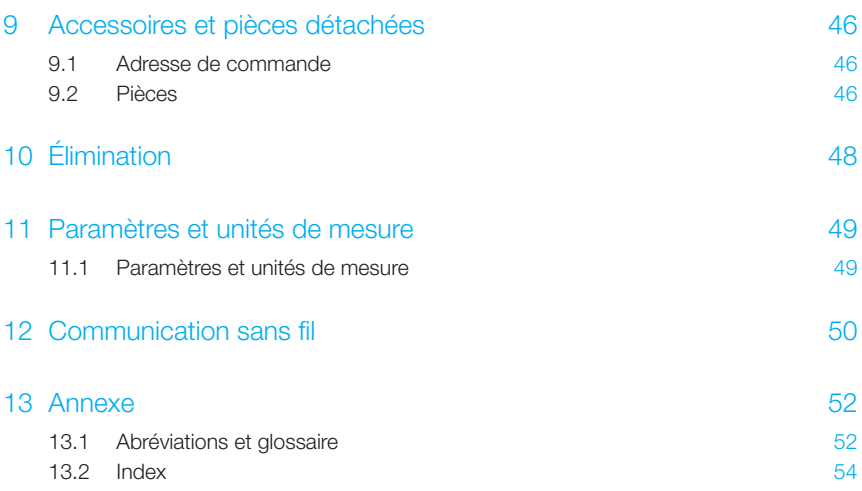

# 1 Introduction

## Validité

Cette documentation s'applique au produit : FlowMeter F1 et F2

Le nom FlowMeter figure sur l'étiquette signalétique au dos de l'appareil.

## Version du logiciel et du micrologiciel

Cette documentation fait référence aux versions suivantes : Microgiciel du FlowMeter – version 1.2.000 ou plus

Il peut y avoir de légères différences dans ce mode d'emploi par rapport aux versions antérieures.

#### Désignations utilisées dans ce mode d'emploi

Les boutons comme *Power* et les indicateurs affichés à l'écran comme *Settings*  sont imprimés en caractères gras et en italiques.

## Références aux pages et rubriques

Pour se référer à certaines pages et aux références, par ex. ( $\rightarrow$ 4.5 Données physiques), le symbole  $(\rightarrow XY)$  est utilisé.

### Informations de version

Date de parution de ce mode d'emploi : Version 05, 2023-08 Informations sujettes à modifications techniques sans préavis.

# 2 Usage prévu

Ce produit a été conçu à des fins d'essais et d'étalonnage de dispositifs et de systèmes médicaux qui génèrent des débits et/ou des pressions de gaz (air/O $_2$ /N $_2$ /CO $_2$ 1).

L'appareil est destiné à des utilisateurs formés à l'utilisation d'appareils de mesure et capables d'effectuer des tests, des réparations, des étalonnages, des travaux de maintenance et d'entretien sur des dispositifs médicaux ou autres. Aucune formation spécifique à cet appareil n'est nécessaire.

L'appareil peut être utilisé dans les lieux suivants :

- Services hospitaliers
- Cliniques
- Installations de fabrication de dispositifs médicaux et non médicaux
- Ateliers/installations d'essais/laboratoires de sociétés de services indépendantes assurant l'entretien et la réparation de dispositifs médicaux et non médicaux

L'appareil FlowMeter est destiné à être utilisé dans un environnement de laboratoire d'essai intérieur. Il ne peut être utilisé qu'en dehors des zones de soins infirmiers. Il ne doit pas être utilisé directement sur les patients ou sur des dispositifs connectés à des patients. L'appareil FlowMeter est destiné à la vente libre.

L'appareil FlowMeter est la solution pour effectuer des mesures dans les domaines suivants :

- Débit (±300 l/min)
- Volume (0l 500000 l)
- Pression différentielle (±250 mbar)
- Pression absolue dans le canal de débit (0,5 2 bar)
- Température dans le canal de débit  $(-10 50 \degree C)$
- Humidité dans le canal de débit (0 100 % HR, sans condensation)

L'appareil FlowMeter est un instrument de mesure destiné à tester et à calibrer des dispositifs ou des systèmes médicaux et non médicaux. Il ne doit pas être utilisé pour la surveillance des patients. L'appareil FlowMeter ne doit pas être utilisé directement sur les patients ou sur des dispositifs connectés à des patients.

Ce produit a été conçu pour une utilisation dans des bâtiments à une altitude de fonctionnement allant jusqu'à 5000 m.

1 Uniquement disponible pour le modèle FlowMeter F2

# 3 Consignes de sécurité

3.1 Représentation des dangers, mises en garde et remarques Ce mode d'emploi utilise la représentation décrite ci-dessous pour attirer en particulier l'attention sur les risques résiduels susceptibles de survenir pendant l'usage prévu et pour mettre l'accent sur les exigences techniques essentielles.

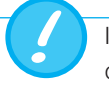

Informations et/ou instructions et interdictions visant à éviter tout dommage.

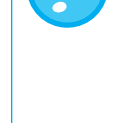

N'utilisez le CO2 et les autres gaz non respirables que dans des pièces bien ventilées. Une augmentation de la concentration ambiante

de gaz non respirables peut entraîner une perte de conscience ou la mort.

#### 3.2 Personnel

Seules les personnes ayant suivi une formation technique appropriée et disposant de l'expérience nécessaire peuvent intervenir sur l'appareil FlowMeter ou utiliser cet appareil.

## 3.3 Responsabilité et garantie

Le fabricant décline toute responsabilité et rejette toute garantie et ne saurait être tenu pour responsable dans l'éventualité où l'utilisateur ou tout autre tiers :

- n'utiliserait pas le dispositif conformément à l'usage prévu
- ne tiendrait pas compte des spécifications
- adapterait le dispositif de quelque façon que ce soit (conversions, modifications, etc.)
- utiliserait le dispositif avec des accessoires non répertoriés dans la documentation produit associée
- Signaler tout incident grave survenu en lien avec le dispositif médical au fabricant ( $\rightarrow$ 8.6.2 Assistance technique) et à l'autorité compétente du pays
- L'appareil comporte des pièces remplaçables par l'utilisateur (→8.3 Routines de nettoyage préventif et d'entretien)
- Le non-respect des messages d'avertissement et d'erreur peut endommager l'appareil
- Le dispositif, y compris le canal de mesure, ne doit pas être exposé à des niveaux élevés de composés organiques volatils (COV). Cela pourrait entraîner un décalage permanent du capteur d'humidité.
- Utiliser uniquement l'emballage d'origine en bon état pour le transport ou le stockage
- Le dispositif ne doit pas être placé dans une chambre de compression
- Le dispositif n'est pas destiné à mesurer les gaz inflammables ou combustibles
- Le dispositif n'est pas destiné à mesurer les liquides
- Le dispositif ne doit pas être connecté à un réseau de télécommunications
- Le dispositif ne doit être connecté qu'à un équipement approuvé portant la marque de sécurité CE, CSA, UL ou toute autre marque équivalente, afin de garantir une double isolation

Bien que ce dispositif soit conforme aux normes strictes de qualité et de sécurité et qu'il ait été fabriqué et testé selon des méthodes agréées, il n'est pas possible d'exclure les risques de blessures graves s'il était utilisé de manière non conforme à son usage prévu (utilisation inappropriée) ou de manière abusive. Il faut donc lire attentivement le présent mode d'emploi et conserver ce document aisément accessible à proximité de l'appareil.

## 3.4 Durée de fonctionnement

La durée de fonctionnement caractéristique du dispositif est établie à 10 (dix) ans à condition qu'il soit manipulé correctement et conformément aux instructions figurant dans le mode d'emploi.

# 4 Spécifications

#### 4.1 Paramètres de mesure

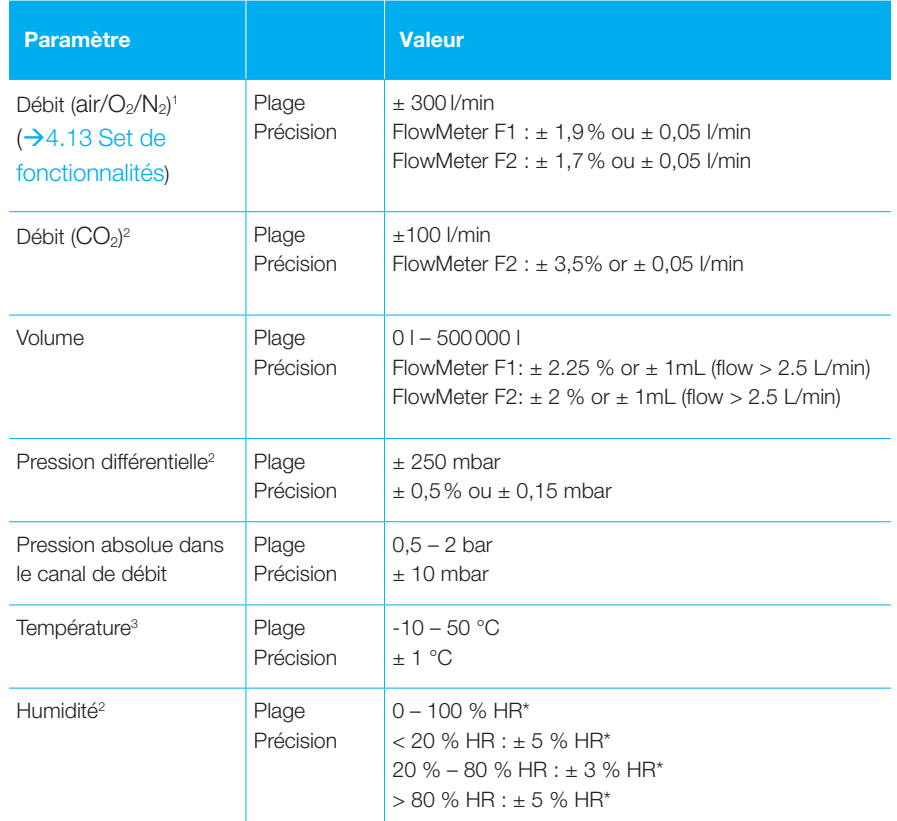

Précision valide

- entre 10°C et 30°C (température du canal)
- entre 950 hPa et 1250 hPa
- étalonnage du décalage du zéro est effectué après le réchauffement
- pour les mesures effectuées dans les 4 heures suivant le dernier étalonnage du décalage du zéro dans les mêmes conditions ambiantes
- 1 La précision de débit spécifiée est valable dans les conditions générales mentionnées ci-dessus et pour un débit dans le sens positif.
	- Ajouter 0,05 % de la mesure par 1 °C en dehors de la plage de 10 °C à 30 °C (température du canal)
	- Ajouter 0,005 % de la mesure par 10 hPa au-dessus de 1250 hPa
	- Ajouter 0,01 % de la mesure par 10 hPa au-dessus de 950 hPa
	- Ajouter 0,05 % de la mesure par 10 % de concentration d'oxygène au-dessus de 21 %
	- Ajouter 0,2 % de la mesure pour un sens d'écoulement négatif

La précision du débit est indiquée lorsque la température du gaz (canal) et la température ambiante sont à moins de 10 °C l'une de l'autre. Ajouter 0,05 % de la mesure par 1 °C au-dessus d'une différence de température de 10 °C.

- <sup>2</sup> Uniquement disponible pour le modèle FlowMeter F2
- 3 À un débit ≥ 50 l/min, luminosité de l'écran ≤ 30 %, batterie non chargée
- Sans condensation

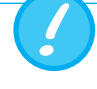

Toutes les spécifications de débit et de volume sont basées sur la norme de gaz STP à 21,1 °C et 1013,25 mbar.

Pour toutes les spécifications avec des tolérances absolues et relatives, la valeur la plus élevée s'applique (par ex. : ± 1,9 % de la mesure ou ± 0,05 l/min absolu, selon la valeur la plus élevée).

## 4.2 Principe des mesures de débit

Le débit dans le canal de débit est déterminé par la mesure de la pression différentielle. Pour définir une pression différentielle Δp, un disque de mesure est utilisé pour créer une résistance au débit. Pour les débits > 50 l/min, la pression différentielle Δp2 est utilisée. Pour les débits plus faibles, le FlowMeter utilise Δp1 pour améliorer la précision à des débits plus faibles.

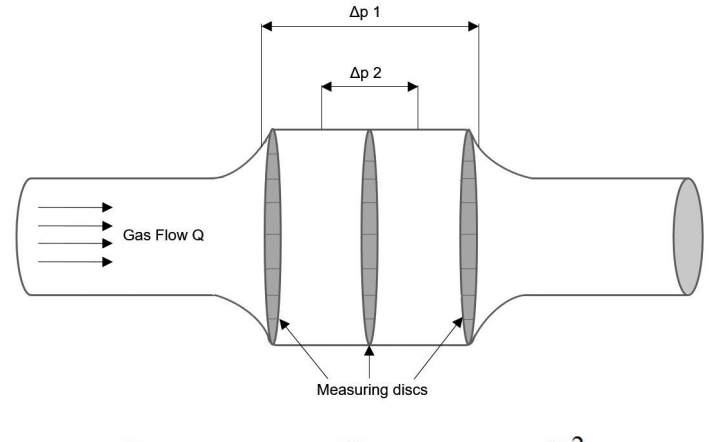

 $\Delta p = c_1 \cdot \eta \cdot Q + c_2 \cdot \rho \cdot Q^2$ 

n : viscosité dynamique du gaz [Pa⋅s]

p: masse volumique du gaz [kg/m<sup>3</sup>]

c1, c2 : constantes spécifiques à l'appareil (géométrie du canal)

#### Viscosité dynamique

La viscosité d'un milieu est sa résistance à l'écoulement et au cisaillement du courant. Le viscosité dépend fortement de la température. La viscosité d'un milieu est légèrement dépendante de la pression et de la teneur en humidité du milieu.

#### Masse volumique

La masse volumique définit la masse par unité de volume du milieu. La masse volumique dépend beaucoup de la pression et de la température.

L'influence des conditions ambiantes explique donc pourquoi la valeur de débit est parfois convertie en valeur sous conditions standard. (→4.8 Normes de gaz pour les mesures de débit et de volume)

Fonctionnement automatique sur batterie en cas de panne d'électricité. 4.3 Fonctions spéciales

## 4.4 Interfaces de communication

- USB-A : pour l'enregistrement des données et les mises à jour logicielles
- USB-C : pas de communication, utilisé uniquement pour le chargement
- RJ-10 (port série) pour transmettre les valeurs de mesure et configurer l'appareil

#### 4.5 Données physiques

Poids : 350 g Dimensions  $(L \times l \times h)$ :  $200 \times 80 \times 60$  mm Types de gaz :  $\qquad \qquad$  Air, O<sub>2</sub>, N<sub>2,</sub> CO<sub>2</sub><sup>1</sup> et mélanges : Air/O<sub>2</sub>

1 Uniquement disponible pour le modèle FlowMeter F2

4.6 Étalonnage par l'utilisateur

Étalonnage du décalage des capteurs de pression et de débit  $(\rightarrow 6.5.8$  Étalonnage du décalage du zéro).

## 4.7 Données de service

Degré de protection contre l'eau et la poussière, selon la norme CEI 60529 : IP 20

## Les deux appareils FlowMeter F1 et FlowMeter F2 ont 3 modes différents :

• Fonctionnement sur batterie

- Alimentation secteur/chargement de la batterie
- Éteint/stockage

Veuillez noter que les conditions ambiantes varient selon les modes. Les conditions autorisées pour le canal de débit et l'enceinte du dispositif sont différentes.

## Fonctionnement sur batterie

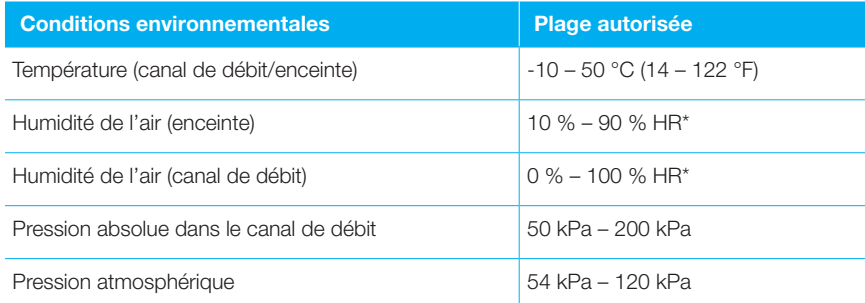

#### Fonctionnement sur secteur

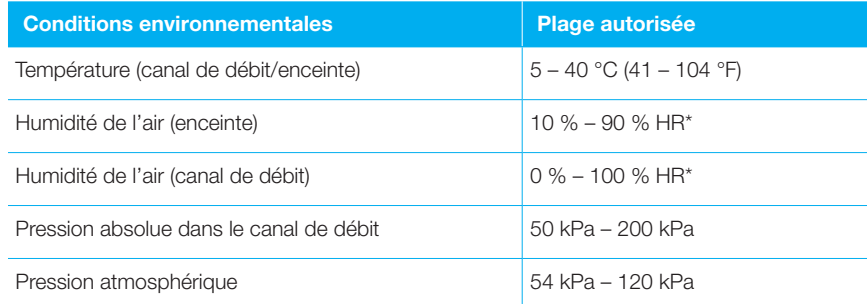

#### Éteint/stockage

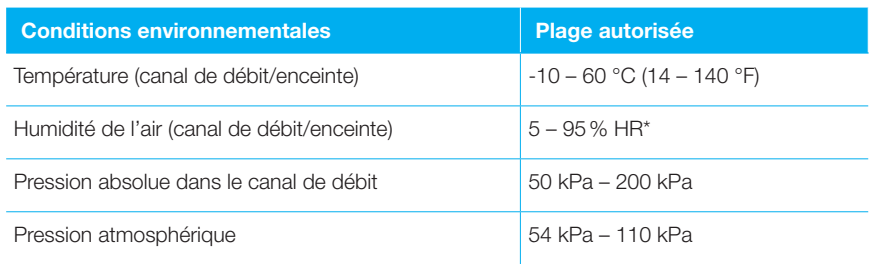

\* Sans condensation

## 4.8 Normes de gaz pour la mesure du débit et du volume

Le FlowMeter convertit les valeurs de débit et de volume mesurées par l'appareil pour les faire correspondre aux conditions de la norme sélectionnée. Les normes de gaz suivantes sont prises en charge par l'appareil FlowMeter :

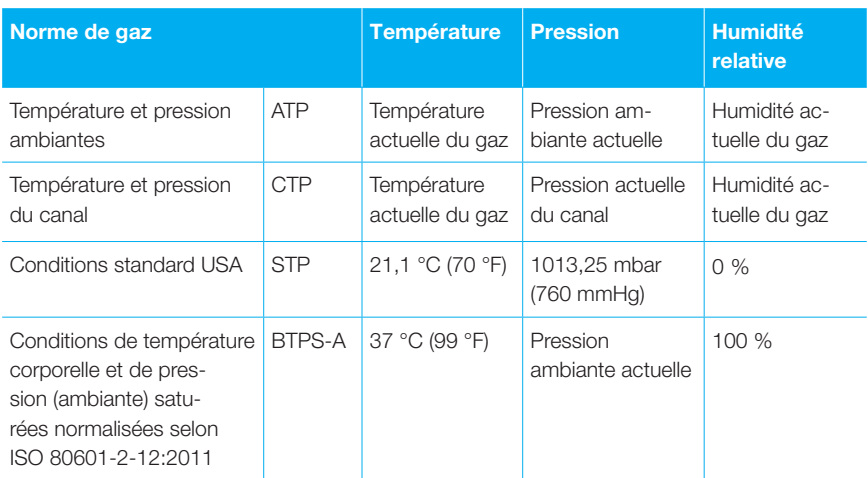

Voir  $\rightarrow$  11 Paramètres et unités de mesure. Vous y trouverez également les facteurs de conversion des unités de mesure.

## 4.9 Alimentation électrique

Tension d'entrée de l'unité d'alimentation : 100–240 Vca (±10 %), 50–60 Hz, 0,6 A Tension de sortie de l'unité d'alimentation : 5 Vcc, 3,0 A Tension d'entrée du FlowMeter : 5 Vcc, 2,5 A

L'alimentation électrique d'origine d'IMT Analytics doit être utilisée pour garantir un fonctionnement fiable et sans problème. Sa puissance a été testée et approuvée conformément à la norme CEI 62368-1.

## 4.10 Fonctionnement sur batterie

Durée de fonctionnement sur batterie : au moins 4 heures.

#### Chargement de la batterie

Dans des conditions normales, il faut 8 heures pour charger entièrement la batterie. La durée de vie de la batterie est prolongée si elle n'est pas complètement déchargée. Ne pas ranger l'appareil avec la batterie déchargée. L'état de charge optimal pour un stockage à long terme est de 80 %.

> La batterie n'est pas remplaçable par l'utilisateur et ne doit pas être remplacée par une batterie d'un autre type. Le non-respect de cette instruction peut entraîner un risque d'explosion, de brûlures ou d'incendie.

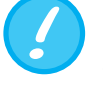

Le dispositif émet un signal visuel et sonore lorsque la batterie doit être chargée. Ne pas stocker l'appareil si la batterie est déchargée.

Attention : l'épuisement de la batterie peut l'endommager au-delà de toute réparation !

## 4.11 Directives et approbations

- CEI 61010-1 • CEI 61326-1
- CAN/CSA-C22.2 No 61010-1-12
- UL 61010-1 3<sup>e</sup> édition

Le dispositif est classé degré de pollution 2. Le dispositif est classé dans la catégorie de surtension II.

#### Pour le raccordement USB

V1.1 est utilisé (12 Mbps)

#### Pour le raccordement RJ-10

Si l'appareil doit être actionné via l'interface RS-232, votre revendeur se fera un plaisir de vous fournir un protocole détaillé.

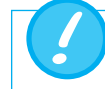

Le dispositif n'est pas destiné à être utilisé à l'extérieur.

#### Déclaration de conformité simplifiée de l'UE

Par la présente, IMT Analytics AG déclare que les types d'équipements radio FlowMeter F1 et FlowMeter F2 sont conformes à la directive 2014/53/UE.

Le texte intégral de la déclaration de conformité de l'UE est disponible à l'adresse internet suivante : www.imtanalytics.com

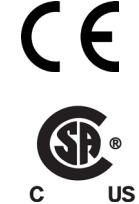

## 4.12 Étiquettes et symbole du dispositif

Les étiquettes et symboles suivants sont utilisés sur le FlowMeter, son emballage ou les accessoires :

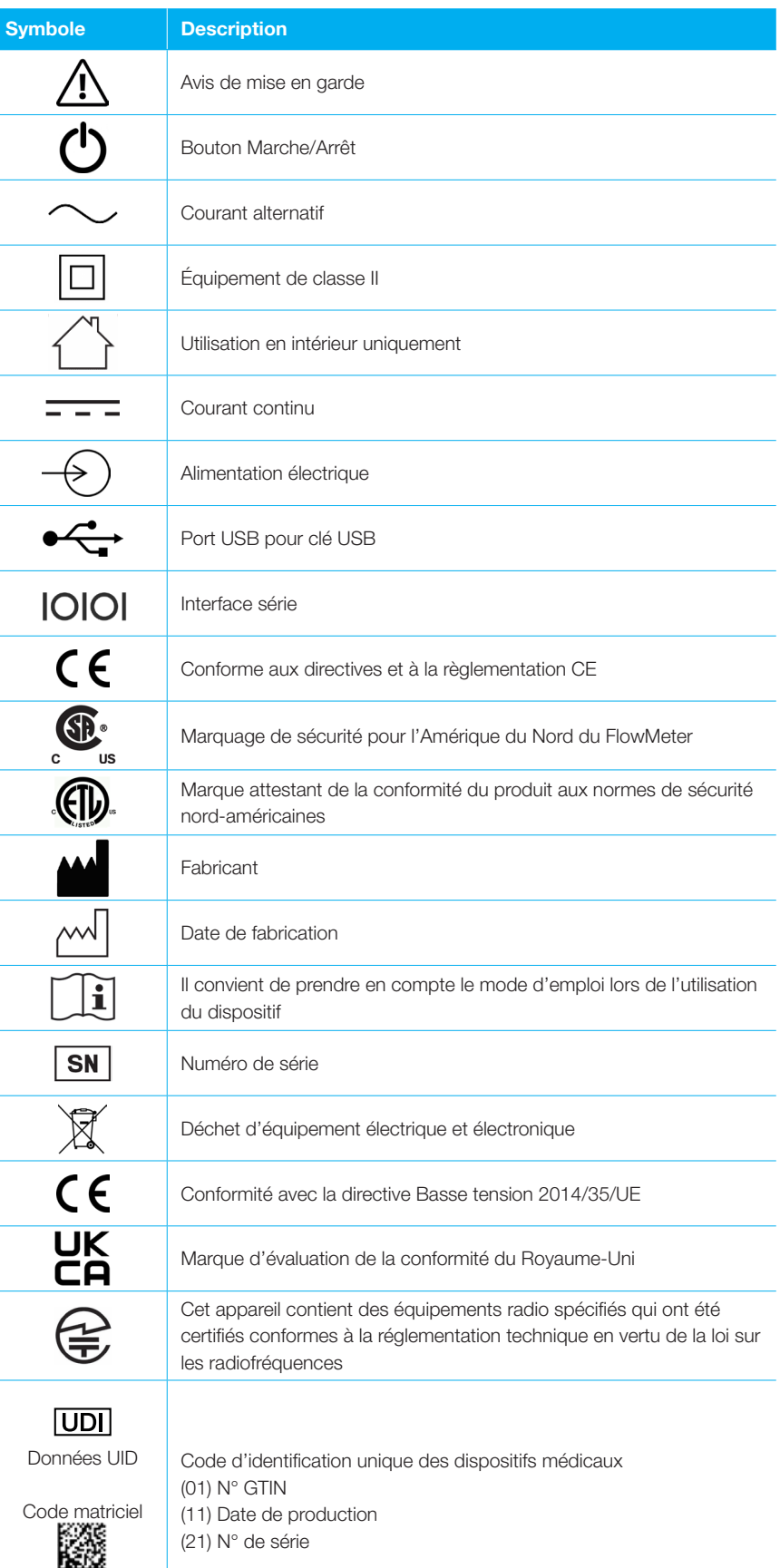

. . . . . . . . . . . . .

4

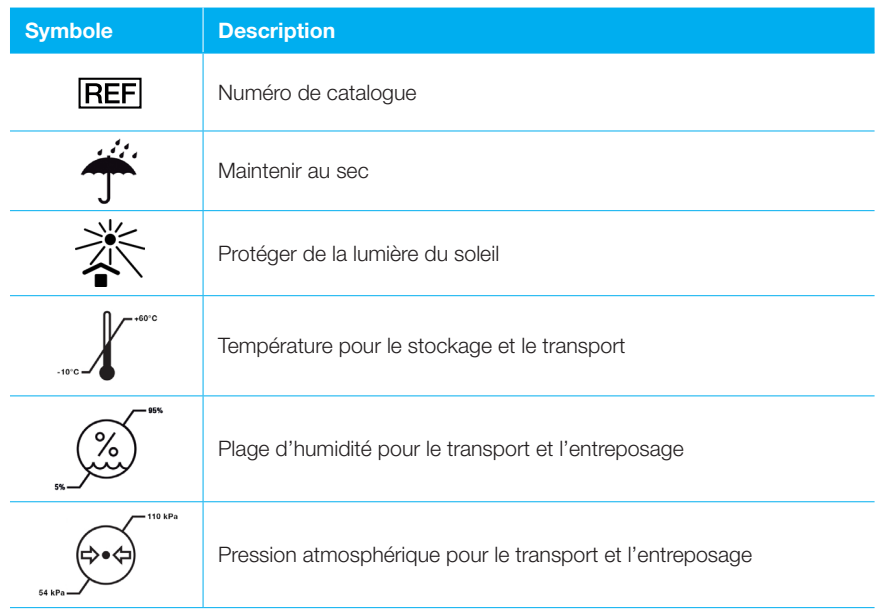

#### 4.13 Set de fonctionnalités

Les deux appareils FlowMeter F1 et FlowMeter F2 offrent des fonctionnalités différentes.

Les modèles se distinguent facilement par la couleur du couvercle.

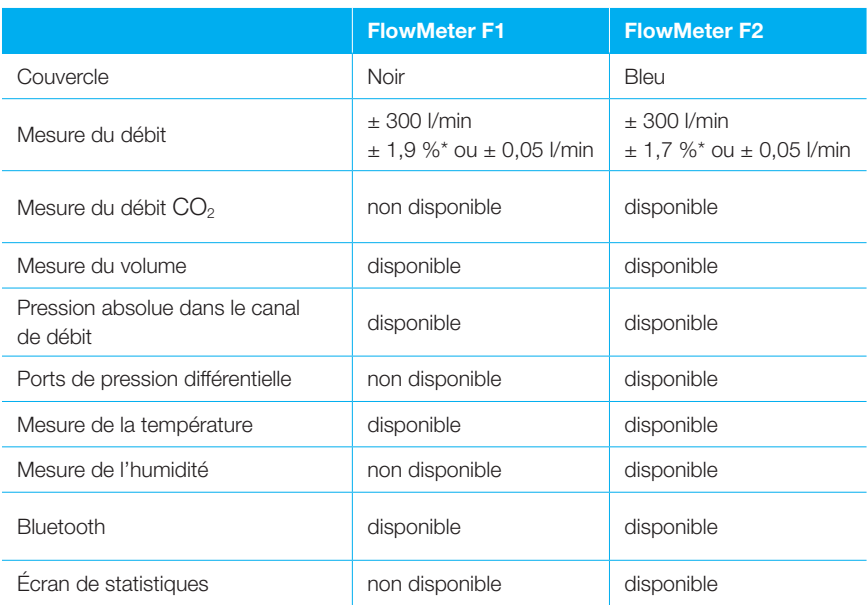

# 5 Mise en service

## 5.1 Pièces individuelles dans l'emballage

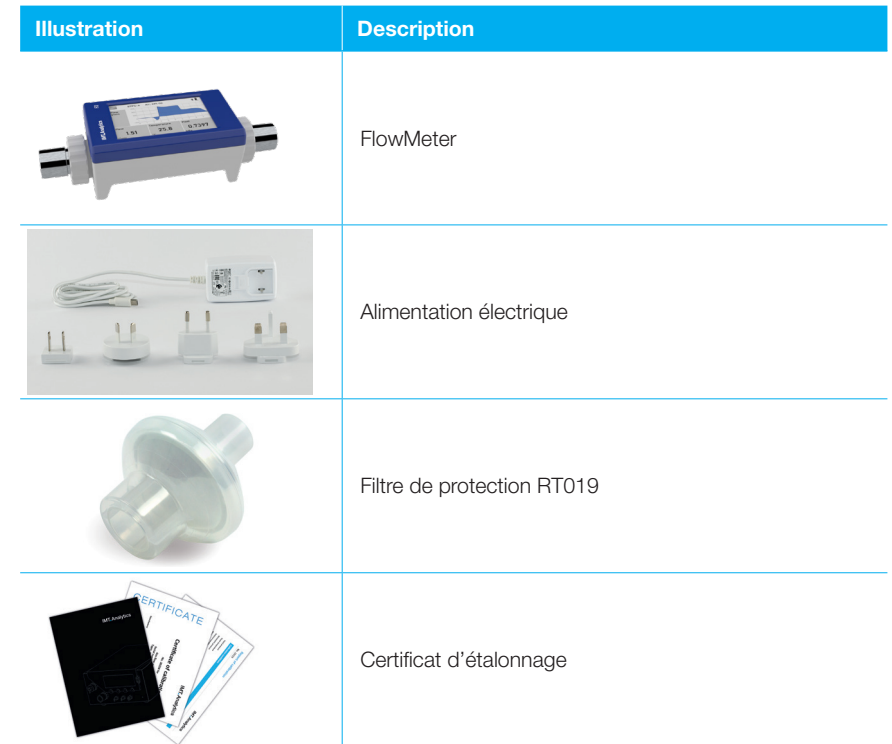

## 5.2 Alimentation électrique

La prise pour l'alimentation électrique est située à l'arrière du FlowMeter.

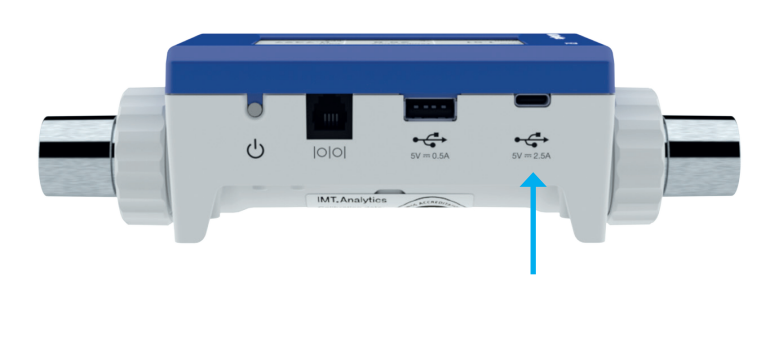

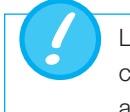

Le dispositif peut être déconnecté de l'alimentation secteur en débranchant l'alimentation électrique. L'alimentation électrique doit donc être aisément accessible.

### 5.2.1 Tension d'alimentation

La tension secteur pour l'alimentation électrique est de 100-240 Vca à 50-60 Hz.

Avant la mise sous tension, il faut s'assurer que la tension de fonctionnement de l'alimentation électrique est compatible avec l'alimentation secteur locale. Cette information se trouve sur la plaque signalétique située à l'arrière de l'alimentation électrique.

## 5.3 Connecteurs mécaniques

## 5.3.1 Filtre de protection RT019

Pour protéger l'appareil contre les contaminants et les particules dans le canal de débit, le filtre de protection RT019 doit être utilisé pour les mesures de débit. Connecter le filtre de protection RT019 à l'orifice d'entrée du canal de débit avant de raccorder l'appareil testé.

Les particules de salissures de l'air peuvent encrasser le système de mesure, ce qui peut fausser les mesures. Le filtre de protection RT019 doit être vérifié régulièrement ( $\rightarrow$ 8.3 Routines de nettoyage préventif et d'entretien).

## 5.3.2 Canal de débit

Le canal de débit peut être utilisé pour effectuer des mesures de débit de gaz de -300 l/min à 300l/min. Le canal comprend des capteurs pour la pression, la température, l'humidité<sup>1</sup>.

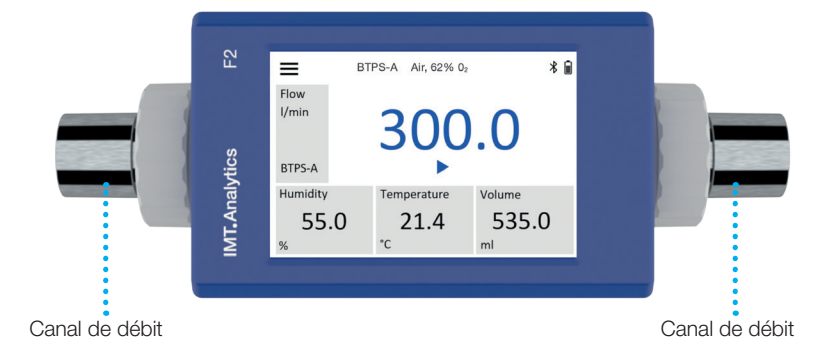

Plage de mesure et précision : voir chapitre ( $\rightarrow$ 4.1 Paramètres de mesure)

En cas d'humidité relativement élevée, veiller à ce qu'il ne se forme pas de condensation dans l'appareil ! L'eau peut endommager les capteurs au-delà de toute réparation !

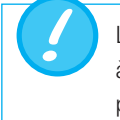

Le dispositif, y compris le canal de mesure, ne doit pas être exposé à des niveaux élevés de composés organiques volatils (COV). Cela pourrait entraîner un décalage permanent du capteur d'humidité.

1 Uniquement disponible pour le modèle FlowMeter F2

## 5.3.3 Pression différentielle<sup>1</sup>

Les connecteurs de pression différentielle peuvent être utilisés pour mesurer une pression différentielle.

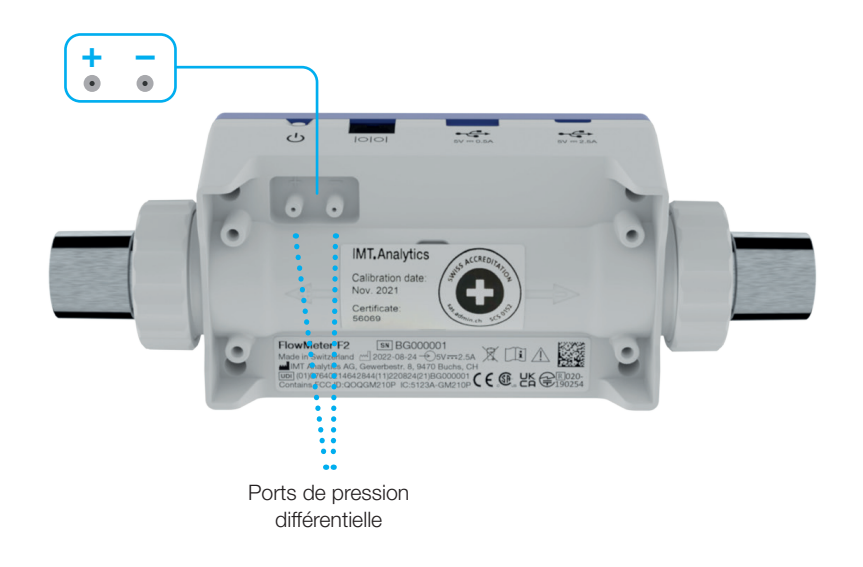

Plage de mesure : ± 250 mbar Précision :  $\pm 0.5$  % ou  $\pm 0.15$  mbar

1 Uniquement disponible pour le modèle FlowMeter F2

## 5.4 Interfaces électriques

#### 5.4.1 Raccordement USB pour la chargement

Le port USB-C sert à raccorder l'alimentation électrique. Il est situé à l'arrière de l'appareil.

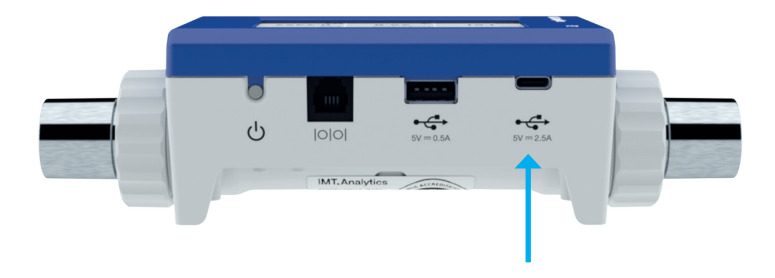

Valeur nominale : 5 V, 2,5 A

Le dispositif ne doit être connecté qu'à un équipement approuvé portant la marque de sécurité CE, CSA, UL ou toute autre marque équivalente, afin de garantir une double isolation.

## 5.4.2 RS-232

L'interface RS-232 sert à la surveillance ou à la commande à distance.

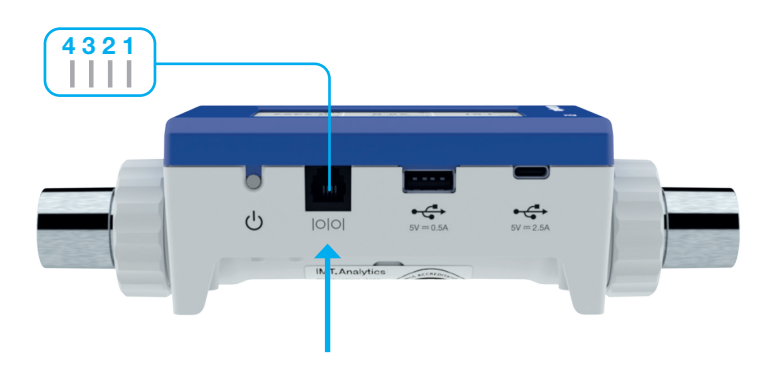

L'activation du port RS-232 se fait par le biais d'un câble RS-232 spécial. Si l'appareil doit être actionné via l'interface RS-232, votre revendeur se fera un plaisir de fournir un protocole détaillé.

Affectation des broches du FlowMeter (connecteur RJ-10) :

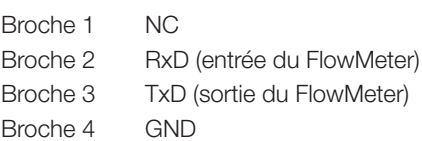

## 5.4.3 USB-A

Le connecteur hôte USB-A peut servir à connecter une clé USB pour l'enregistrement des données et la mise à jour logicielle.

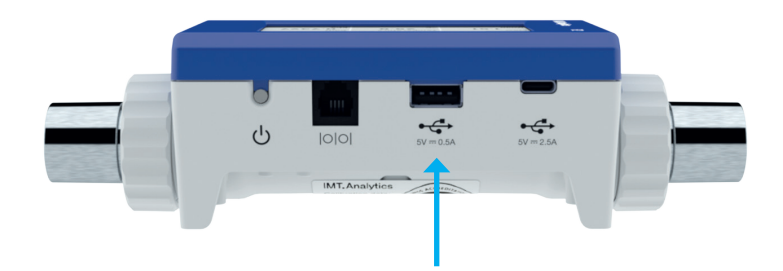

Valeur nominale : 5 V, 0,5 A

La clé USB doit répondre aux exigences suivantes.

- Système de fichiers : FAT32
- $\bullet\quad$  Volume : 0,5 32 Go

Les hubs USB ne sont pas pris en charge.

# 6 Fonctionnement

6.1 Mise sous tension et hors tension de l'appareil

L'appareil est mis sous tension et hors tension en utilisant le bouton d'alimentation situé à l'arrière.

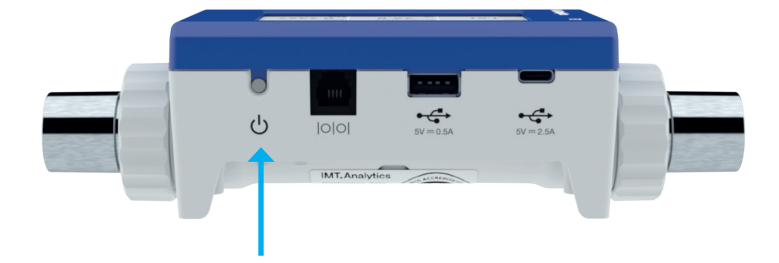

## 6.2 Rétroaction acoustique

L'appareil émet une rétroaction acoustique comme suit :

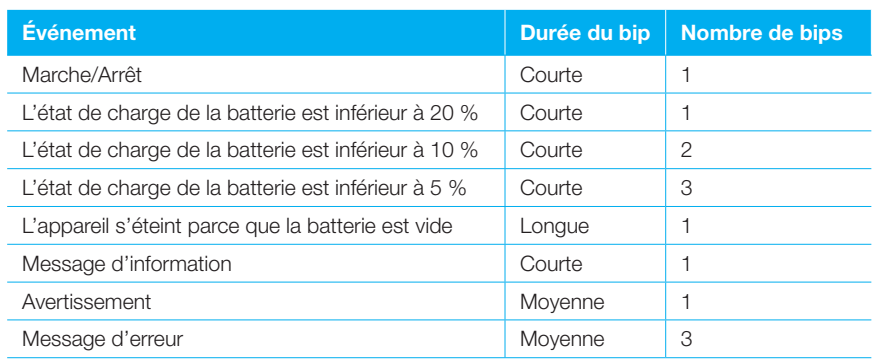

## 6.3 Gestes des commandes d'utilisateur

Pour utiliser l'écran tactile de manière optimale et facile, utiliser les gestes énumérés ici :

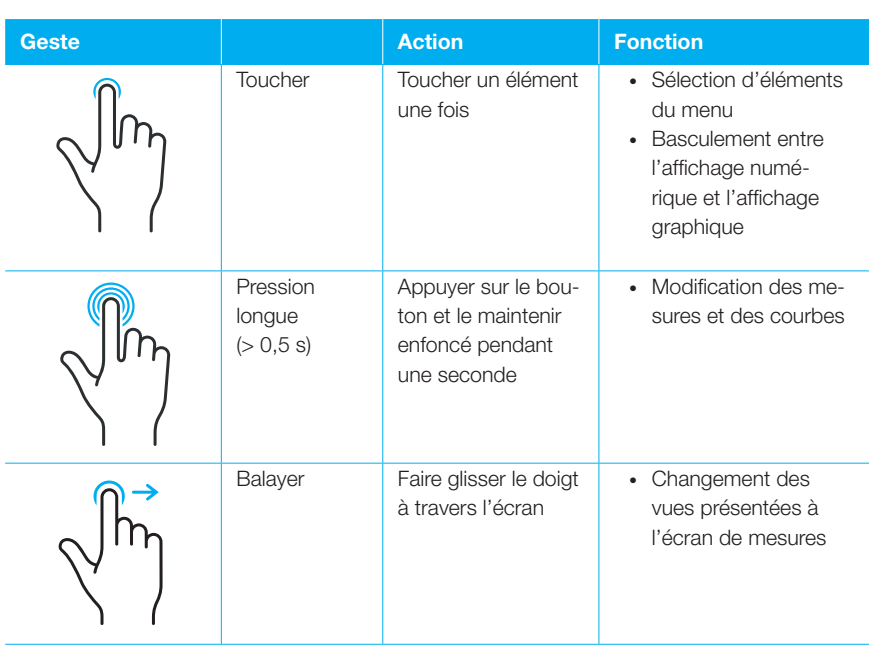

. . . . . . . . . . . . . . . .

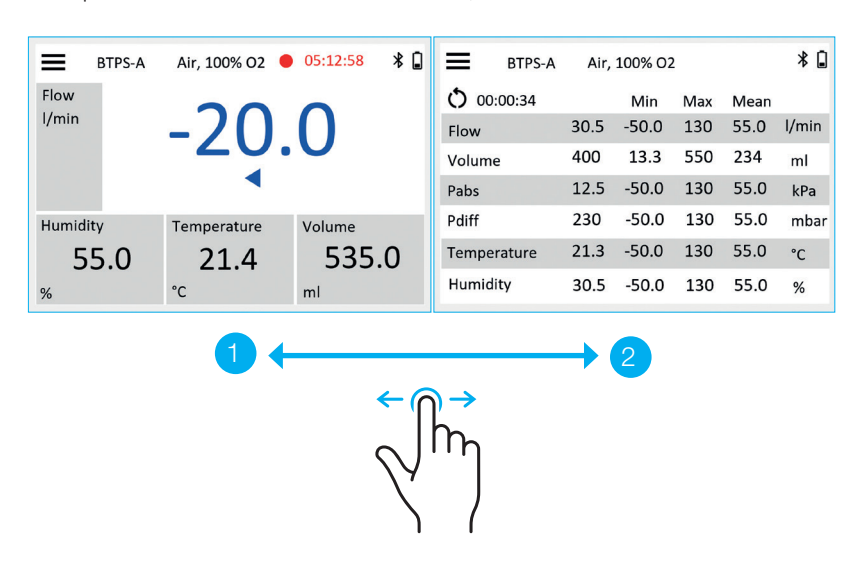

Lorsque le FlowMeter est mis sous tension, l'écran de mesure s'affiche.

Deux écrans peuvent être sélectionnés en faisant glisser le doigt vers la gauche ou vers la droite :

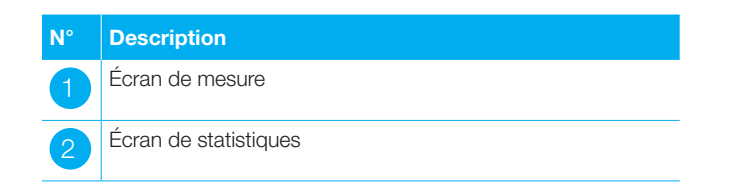

Remarque : l'écran de statistiques n'est disponible que sur le FlowMeter F2

## 6.4 Écrans

## 6.4.1 Écran de mesure

L'écran de mesure est le point de départ de l'utilisation du FlowMeter. La version logicielle décrite dans ce mode d'emploi affiche les éléments de menu répertoriés ci-dessous :

. . . . . . . . . . . . . . . .

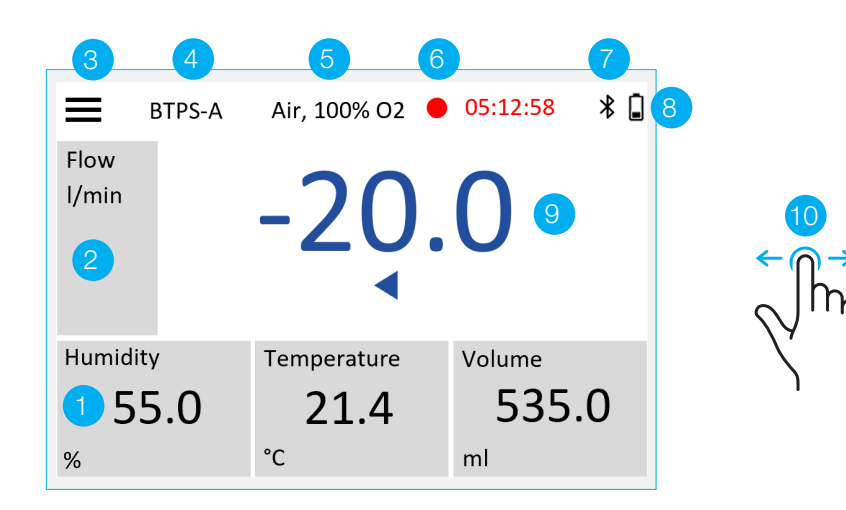

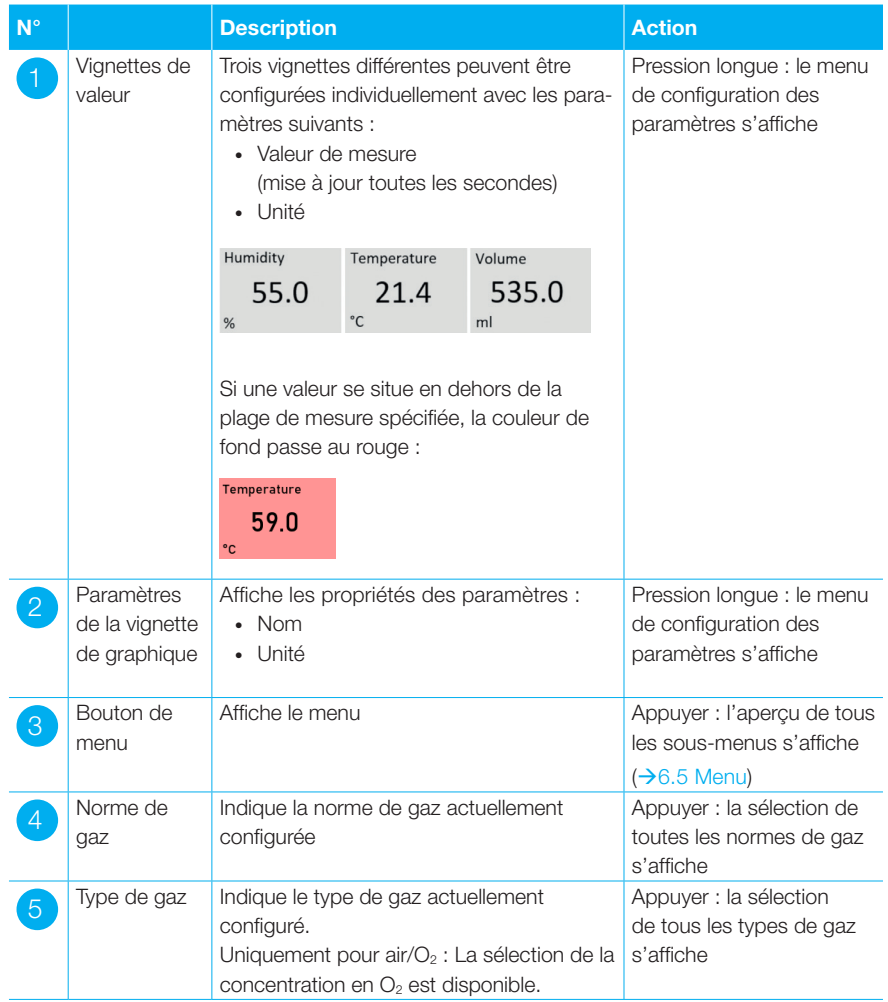

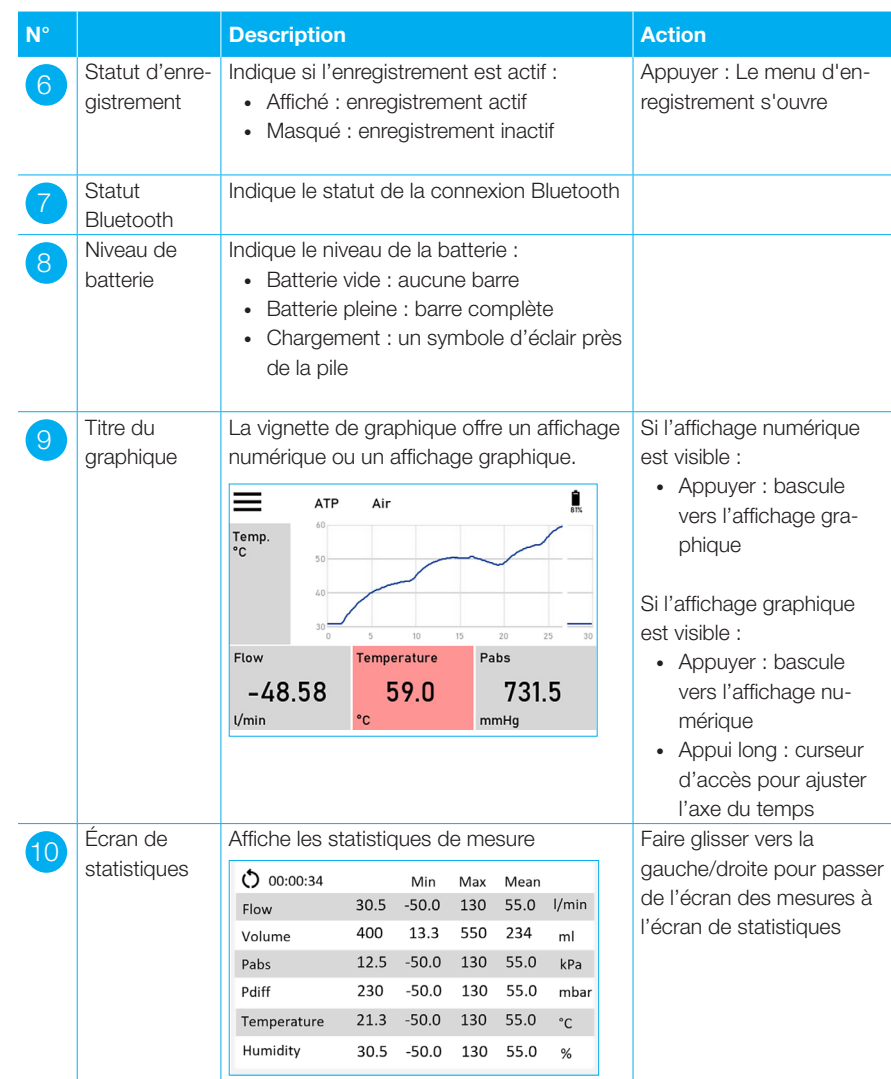

Remarque : l'écran de statistiques n'est disponible que sur le FlowMeter F2.

## 6.4.2 Configuration de l'écran de mesure

L'écran des mesures propose 1 vignette de graphique et 3 vignettes de valeurs qui peuvent être configurées individuellement.

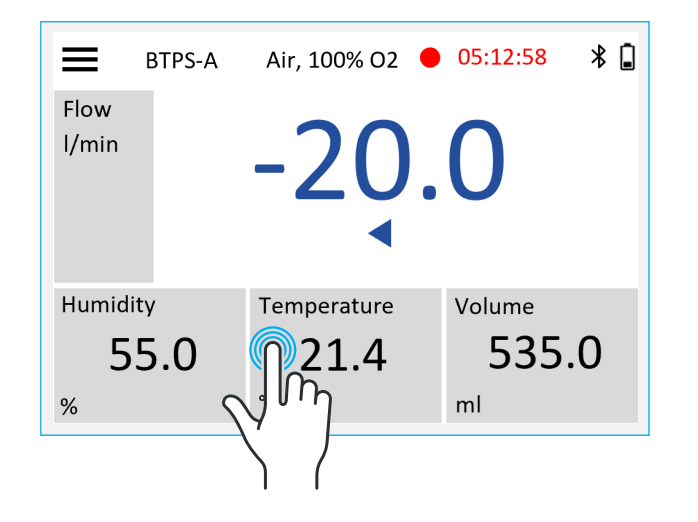

Appuyer longuement sur la vignette pendant 1 seconde pour ouvrir l'écran de modification des paramètres. Cet écran permet de choisir parmi toutes les valeurs et unités disponibles. Utiliser le geste de balayage vers le haut / vers le bas pour faire défiler les listes de paramètres.

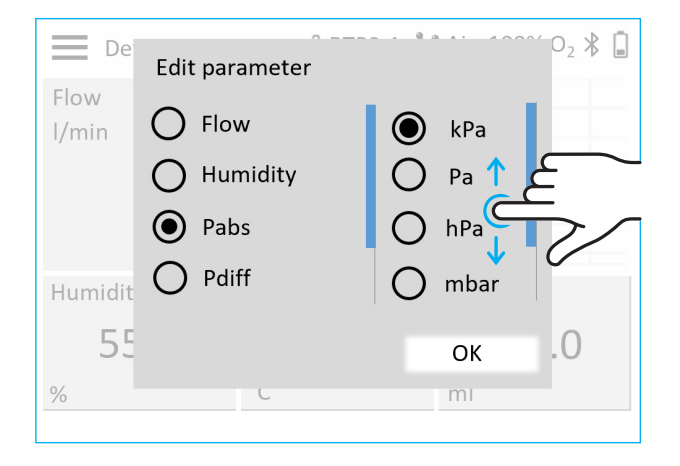

Toutes les valeurs et unités disponibles sont répertoriées dans →11 Paramètres et unités de mesure

## 6.4.3 Configuration de l'écran de statistiques

Pour chaque ligne, appuyer en continu pendant 1 seconde pour sélectionner n'importe quelle valeur de mesure.

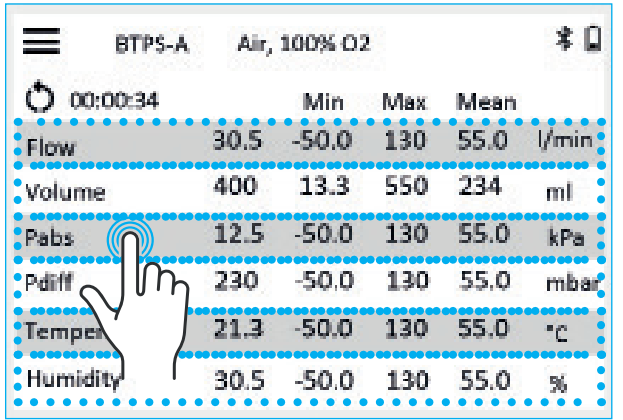

Appuyer longuement sur la ligne pendant 1 seconde pour ouvrir l'écran de modification des paramètres. Utiliser le geste de balayage vers le haut / vers le bas pour faire défiler les listes de paramètres.

![](_page_26_Picture_52.jpeg)

Toutes les valeurs et unités disponibles sont répertoriées dans →11 Paramètres et unités de mesure

## 6.5 Menu

Appuyer sur le bouton *Menu* permet d'afficher les sous-menus :

![](_page_27_Picture_257.jpeg)

![](_page_27_Picture_258.jpeg)

## 6.5.1 Settings

Le menu *Settings* permet de définir tous les paramètres de l'appareil :

![](_page_28_Picture_239.jpeg)

![](_page_28_Picture_240.jpeg)

## 6.5.2 Réglages de mesure

Le menu *Measurement* contient tous les réglages relatifs aux mesures :

![](_page_29_Picture_253.jpeg)

![](_page_29_Picture_254.jpeg)

Le type de gaz sélectionné doit correspondre au gaz mesuré. Un mauvais réglage du type de gaz ou de la norme peut entraîner des erreurs de mesure allant jusqu'à 60 %.

1 Uniquement disponible pour le modèle FlowMeter F2

. . . . . . . . . . . . . . . .

## 6.5.3 Types de filtre

Les valeurs numériques du graphique sont affichées lorsque l'écran est rafraîchi toutes les 50 ms, mais la mesure a lieu toutes les 1 ms.

L'intervalle d'échantillonnage pour les paramètres de mesure est de 1 ms. Pour réduire la fluctuation de mesure et faciliter la lecture des mesures, un filtre peut être appliqué.

Les quatre options suivantes sont disponibles :

- Aucun (indication de la dernière lecture sans calcul de la moyenne)
- Faible (moyenne supérieure à 1 s)
- Intermédiaire (moyenne supérieure à 2 s)
- Élevé (moyenne supérieure à 5 s)

Le filtre intermédiaire est le réglage par défaut.

Ce filtrage des mesures a un impact uniquement sur les valeurs affichées à l'écran du FlowMeter. Pendant l'enregistrement, seuls les mesures brutes et non filtrées sont affichées.

## 6.5.4 Réglages de trigger

Le menu *Trigger* contient tous les réglages permettant de configurer le trigger (pour plus d'informations sur les triggers, voir  $\rightarrow$  7 Volume de mesure) :

. . . . . . . . . . . . . . . . . . .

![](_page_31_Picture_281.jpeg)

![](_page_31_Picture_282.jpeg)

## 6.5.5 Réglages de l'appareil

Le menu *Device* contient tous les réglages permettant de configurer l'appareil :

![](_page_32_Picture_245.jpeg)

![](_page_32_Picture_246.jpeg)

## 6.5.6 Réglages Bluetooth

L'application FlowMeter appelée IMT Analytics peut être téléchargée à partir du site web d'IMT Analytics ou à partir de Google Play store ou App store sur votre appareil mobile. S'assurer que la fonction Bluetooth est activée.

![](_page_33_Picture_3.jpeg)

Dans le menu *Settings* sur votre FlowMeter, sélectionner le sous-menu *Bluetooth* pour activer cette fonction. Apparier l'appareil mobile avec le FlowMeter en entrant le code d'appariement fourni par le FlowMeter.

![](_page_33_Picture_70.jpeg)

Choisir le FlowMeter souhaité sur l'application FlowMeter pour suivre les valeurs de mesure.

![](_page_33_Picture_7.jpeg)

Si la connexion est établie avec succès, l'icône Bluetooth affichée sur le FlowMeter passe de Bluetooth activé à Bluetooth connecté :

![](_page_33_Picture_9.jpeg)

Dans l'application FlowMeter, une pression longue sur une vignette pendant 1 seconde ouvre l'écran de modification des paramètres. Utiliser le menu déroulant pour sélectionner les paramètres et les unités.

![](_page_34_Figure_2.jpeg)

#### 6.5.7 Mise à jour logicielle

Le fichier de mise à jour logicielle peut être téléchargé à partir du site web d'IMT Analytics. Une clé USB au format FAT32 est nécessaire pour installer un nouveau logiciel.

Pour mettre à jour le logiciel FlowMeter :

- 1. Copier le fichier de mise à jour logicielle dans le répertoire racine d'une clé USB formatée en FAT32
- 2. Brancher la clé USB dans le port hôte USB-A
- 3. Mettre le FlowMeter sous tension
- 4. Appuyer sur le bouton *Menu* pour ouvrir le menu principal
- 5. Sélectionner *Settings*
- 6. Sélectionner *About*
- 7. Sélectionner *SW update*

L'appareil vérifie si un fichier de mise à jour logicielle valide est disponible sur le lecteur flash USB connecté. Une barre de progression s'affiche à l'écran comme suit :

![](_page_34_Picture_117.jpeg)

Si la vérification a réussi, le message suivant s'affiche à l'écran :

![](_page_34_Picture_16.jpeg)

![](_page_35_Picture_1.jpeg)

Si la vérification n'a pas réussi, un message d'erreur s'affiche à l'écran. Voir les détails sur les messages d'erreur possibles ci-dessous.

## 8. Appuyer sur *Press to start the update!*

La mise à jour logicielle démarre. Une barre de progression s'affiche à l'écran comme suit :

![](_page_35_Picture_81.jpeg)

Une fois la mise à jour logicielle chargée, l'appareil redémarre automatiquement. C'est indiqué à l'écran de la manière suivante :

![](_page_35_Picture_82.jpeg)

Pendant le redémarrage, l'écran devient blanc pendant quelques secondes. Ensuite, le message suivant s'affiche à l'écran :

![](_page_35_Picture_9.jpeg)

Une fois la mise à jour terminée, l'écran de mesure s'affiche

9. Déconnecter la clé USB du FlowMeter

L'appareil est prêt à être utilisé

Si la vérification d'un fichier de mise à jour logicielle valide n'a pas abouti, l'un des messages d'erreur suivants s'affiche à l'écran :

![](_page_36_Picture_194.jpeg)

![](_page_37_Picture_86.jpeg)

![](_page_37_Picture_2.jpeg)

Pendant la phase d'installation, s'assurer que la charge de la batterie est d'au moins 50 % ou que le dispositif est branché sur l'alimentation électrique et sur le secteur.

![](_page_37_Picture_4.jpeg)

Ne pas mettre le dispositif hors tension pendant la procédure d'installation !

## 6.5.8 Étalonnage du décalage du zéro

Suivre la procédure décrite ci-dessous pour obtenir les relevés les plus précis :

- Effectuer l'étalonnage du décalage du zéro lorsque le FlowMeter s'est réchauffé. Le réchauffement dure environ 30 minutes.
- Pour effectuer un étalonnage du décalage du zéro, retirer tous les tuyaux raccordés à l'appareil et les capuchons de protection.
- Appuyer sur l'icône de menu, sélectionner le sous-menu *Zero Calibration* et sélectionner : *Start Calibration*.

![](_page_38_Figure_6.jpeg)

#### L'étalonnage est en cours

La barre bleue augmente de gauche à droite en 5 secondes.

![](_page_38_Picture_9.jpeg)

## Résultats

L'étalonnage est terminé avec succès :

![](_page_38_Picture_12.jpeg)

#### Échec de l'étalonnage

L'appareil n'est pas prêt à être utilisé.

**Calibration failed**  $\left( \, \right)$ 

En cas d'échec de l'étalonnage, s'assurer que tous les tubes et les capuchons de protection sont retirés et qu'il n'y a pas de pression ou de débit dans le canal pendant l'étalonnage du décalage du zéro. Dans les environnements à fortes turbulences, fermer l'un des ports de débit à l'aide d'un capuchon de protection.

Noter que l'étalonnage correct d'un dispositif médical est un processus important. Un étalonnage incorrect peut nuire au patient et/ou augmenter la durée du traitement. Si les valeurs mesurées ne semblent pas plausibles, vérifier la configuration et l'équipement de mesure. En cas de doute sur les performances du FlowMeter, le retourner au fabricant pour étalonnage et ne modifier aucun paramètre du dispositif médical.

## 7 Mesure du volume

#### 7.1 Principe général

Le FlowMeter mesure les volumes en intégrant le débit entre les événements de démarrage et d'arrêt. Le débit, la pression absolue (dans le débit) et la pression différentielle peuvent être utilisés comme source de trigger.

![](_page_40_Figure_4.jpeg)

## 7.2 Détermination des valeurs de trigger correctes

Si un trigger est réglé pour la première fois, il est important de connaître les caractéristiques du signal qui sera utilisé comme trigger (débit ou pression). Il est donc conseillé d'analyser cette caractéristique en utilisant la vue graphique de l'appareil ou d'enregistrer d'abord les données sur une clé USB. L'analyse ultérieure du graphique permet de déterminer les paramètres de déclenchement appropriés.

L'exemple suivant montre une courbe de débit avec un problème potentiel :

![](_page_40_Figure_8.jpeg)

Les deux premiers cercles indiquent les triggers à utiliser pour mesurer le volume de cet événement. Cependant, après l'événement, un petit signal erroné est visible, qui peut être causé, par exemple, par la commutation des vannes. Dans ce cas, il convient d'utiliser un trigger de pression.

# 8 Entretien et soin

8.1 Directives pour l'entretien et le soin

Un entretien soigneux conformément aux instructions est essentiel pour s'assurer que le FlowMeter fonctionne de manière sûre et efficace. Seuls les composants recommandés par le fabricant peuvent être utilisés.

![](_page_41_Picture_4.jpeg)

Il est absolument essentiel de respecter les directives et les instructions relatives à l'entretien publiées par les divers fabricants.

## 8.2 Remarques concernant le remplacement de pièces

être effectuées par des personnes familiarisées au dispositif FlowMeter. Toute autre intervention de réparation doit exclusivement être effectuée par des professionnels agréés et formés. Veuillez également tenir compte des informations publiées par les divers fabricants.

Les routines d'entretien répertoriées ci-dessous doivent exclusivement

8.3 Routines de nettoyage préventif et d'entretien Pour garantir le fonctionnement de l'appareil avec précision et fiabilité le plus longtemps possible, il est essentiel d'effectuer régulièrement les routines d'entretien suivantes :

#### Toutes les quatre semaines

Pour une meilleure précision, vérifier visuellement les tamis à l'intérieur des ports de débit. Vérifier que les tamis ne sont pas contaminés en regardant à travers chaque extrémité du canal de débit tout en pointant l'autre extrémité du canal de débit vers une source lumineuse.

Si le tamis est contaminé, le nettoyer selon la procédure suivante :

- Dévisser l'écrou de maintien du port de débit 1
- Retirer le connecteur du port de débit 2 et le tamis 3
- Laver le tamis à l'eau courante et le sécher
- Réinsérer le tamis et le port de débit dans l'appareil
- Installer et serrer l'écrou de maintien du port de débit

![](_page_41_Picture_18.jpeg)

. . . . . . . . . . . . . . .

![](_page_42_Picture_1.jpeg)

Si le tamis ne peut pas être nettoyé à l'eau courante, le remplacer par un nouveau (→9.2 Pièces).

Remarque : s'il a été observé par le passé que le canal de débit était propre, la contamination peut facilement être reconnue.

#### Tous les 12 mois

L'étalonnage en usine garantit une mesure fiable. Pour faire étalonner le FlowMeter par le fabricant, consulter le site web www.easy-cal.com

![](_page_42_Picture_6.jpeg)

Utiliser exclusivement les pièces de rechange recommandées par le fabricant ( $\rightarrow$ 9 Accessoires et pièces détachées).

#### 8.4 Nettoyage

Pour le nettoyage, utilise uniquement des produits qui n'affectent pas le fonctionnement du FlowMeter :

- Canal de débit : air sec, comprimé et propre
- Enceinte : chiffon doux, non pelucheux, sec ou humide (savon, produit de nettoyage doux ou alcool isopropylique)

Pour le nettoyage, ne pas utiliser de solvant ni de détergent abrasif ou à base de chlore. Les solvants peuvent dérégler de façon permanente le capteur d'humidité.

Le dispositif n'est pas destiné à être désinfecté ou retraité et doit donc être maintenu propre.

L'utilisation de chiffons inappropriés peut rayer l'appareil.

#### 8.5 Dépannage

![](_page_42_Picture_202.jpeg)

l,

l.

L

![](_page_43_Picture_363.jpeg)

. . . . . . . .

#### 8.6 Contact

Si vous avez des questions ou des problèmes, contacter l'un des services mentionnés ci-dessous.

#### 8.6.1 Nom et adresse du fabricant

IMT Analytics AG Gewerbestrasse 8 CH-9470 Buchs Suisse

Tél : +41 (0)81 750 67 10 E-mail : sales@imtanalytics.com

## 8.6.2 Assistance technique

Tél : +41 (0)81 750 67 10 E-mail : techsupport@imtanalytics.com

# 9 Accessoires et pièces détachées

9.1 Adresse de commande

9.2 Pièces

IMT Analytics AG Gewerbestrasse 8 CH-9470 Buchs Suisse

Tél : +41 (0)81 750 67 10 E-mail : sales@imtanalytics.com

![](_page_45_Picture_95.jpeg)

# Illustration Nom Numéro d'article Sac de transport FlowMeter 700.422.000 302.780.000Capuchon de protection du canal de débit  $\overline{0}$

# 10 Élimination

La responsabilité de l'élimination de l'appareil incombe à l'utilisateur. Ne pas oublier que le FlowMeter contient une batterie Li-Ion et qu'il doit être mis au rebut en conséquence.

L'appareil peut :

- être livré gratuitement, frais payés, au fabricant en vue de sa mise au rebut ;
- être remis à une entreprise de collecte publique ou privée autorisée ;
- être démonté par un utilisateur de manière professionnelle en ses éléments constitutifs et être recyclé ou éliminé conformément à la réglementation.

En cas d'auto-élimination, les réglementations d'élimination sont spécifiques à chaque pays et sont contenues dans les lois et ordonnances pertinentes. Ces codes de conduite doivent être obtenus auprès des autorités responsables.

Dans ce contexte, les déchets doivent être recyclés ou détruits

- sans danger pour la santé humaine ;
- en évitant tout processus et toute méthode nocifs pour l'environnement, en particulier pour l'eau, l'air, le sol, la faune et la flore ;
- en évitant toute nuisance sonore ou olfactive ;
- en ne portant aucun préjudice aux lieux et aux paysages environnants.

# 11 Paramètres et unités de mesure

# 11.1 Paramètres et unités

de mesure

## 11.1.1 Mesures de pression

![](_page_48_Picture_122.jpeg)

## 11.1.2 Mesures de débit et de volume

![](_page_48_Picture_123.jpeg)

#### 11.1.3 Mesures de la température et de l'humidité

![](_page_48_Picture_124.jpeg)

# 12 Communication sans fil

FlowMeter contient un module Bluetooth de génération 5.1 pour la communication sans fil. Le module répond à toutes les exigences de la norme EN 300 328 V2.2.2.

FCC ID: QOQGM210P IC ID: 5123A-GM210P

Le module est limité aux canaux et puissance de sortie suivants :

![](_page_49_Picture_186.jpeg)

Déclaration de la FCC sur l'exposition aux radiations RF :

Cet équipement est conforme aux limites d'exposition aux radiations fixées par la FCC pour un environnement non contrôlé.

Les utilisateurs finaux doivent suivre les instructions d'utilisation spécifiques pour satisfaire à la conformité d'exposition RF :

- L'émetteur répond aux exigences de technologie mobile à une distance de 20 cm et plus du corps humain, conformément à la ou aux limites indiquées dans l'analyse de l'exposition aux radiofréquences
- L'émetteur répond également aux exigences de portabilité à des distances égales ou supérieures à 5,3 mm\*

Les informations de la partie 15 à l'intention de l'utilisateur :

L'équipement a été testé et déclaré conforme aux limites des appareils numériques de classe B, conformément à la partie 15 des règles de la FCC. Ces limites sont conçues pour apporter une protection raisonnable contre les interférences nuisibles dans une installation résidentielle.

Cet équipement génère, utilise et peut émettre des fréquences radio et, s'il n'est pas installé et utilisé conformément aux instructions, peut causer des interférences nuisibles aux communications radio. Cependant, il n'y a aucune garantie que des interférences ne se produiront pas dans une installation donnée.

Si cet appareil provoque des interférences nuisant à la réception de la radio ou de la télévision, ce qui peut être déterminé en éteignant et en allumant l'appareil, l'utilisateur est encouragé à essayer de corriger les interférences en prenant une ou plusieurs des mesures suivantes :

- Réorienter ou déplacer l'antenne réceptrice
- Augmenter la distance entre l'équipement et le récepteur
- Raccorder l'appareil à une prise sur un circuit différent de celui auquel le récepteur est raccordé
- Consulter le revendeur ou un technicien TV expérimenté pour obtenir de l'aide

REMARQUE : Le terme « interférence nuisible » est défini par la FCC dans le 47 CFR §2.122 comme suit : interférence qui compromet le fonctionnement d'un service de radionavigation ou d'autres services de sécurité ou qui dégrade gravement, entrave ou interrompt de façon répétée un service de radiocommunication fonctionnant conformément au règlement des radiocommunications [de l'UIT].

\* La conception mécanique du FlowMeter garantit que la distance par rapport au transmetteur est toujours égale ou supérieure à 5,3 mm

12

# 13 Annexe

## 13.1 Abréviations et glossaire

![](_page_51_Picture_208.jpeg)

![](_page_52_Picture_122.jpeg)

## P

![](_page_52_Picture_123.jpeg)

#### R

![](_page_52_Picture_124.jpeg)

## 13.2 Index

. . . . . . . . . . . . . . . . . . .

# A

Abréviations et glossaire 52 Accessoires 46 Alimentation électrique 12, 17 Annexe 52 Approbations 13

# C

Canal de débit 18 Commande d'utilisateur 22, 24 Communication sans fil 50 Connecteurs mécaniques 17 Consignes de sécurité 6, 7 Contact 43, 45

# D

Dépannage 43 Détermination des valeurs de trigger correctes 41 Directives 13 Données de service 11 Données physiques 10 Durée de fonctionnement 8

# E

Écran de mesure 24 Écrans 24 Élimination 48, 49, 50 Entretien 42 Entretien et soin 42 Étalonnage par l'utilisateur 11 Étalonnage zéro 28, 39 Étiquettes sur l'appareil 14, 15

## F

Filtre de protection RT019 17 Fonctionnement 22 Fonctionnement sur batterie 13 Fonctions spéciales 10

## G

Garantie 7 Gestes 22 Gestes des commandes d'utilisateur 22, 24 Glossaire 52

## I

Informations de version 5 Interfaces de communication 10 Interfaces électriques 20, 37 Introduction 5

## M

Masse volumique 10 Menu 28 Mesure 24 Mesure du volume 41 Mesures de débit 49 Mesures de débit et de volume 49 Mesures de pression 49 Mise en service 16 Mises à jour logicielles 34, 35 Mise sous tension et hors tension de l'appareil 22

## N

Nettoyage 43 Nettoyage préventif 42 Normes de gaz 12

## P

Paramètres de mesure 9 Paramètres et unités de mesure 49 Personnel 7 Pièces de rechange 46 Pression différentielle 19 Principe général 41

## Annexe . . . . . . . . . .

. . . . . . . .

## R

Réglages 28, 29 Réglages Bluetooth 34 Réglages de mesure 30 Réglages de trigger 29, 32 Remplacement de pièces 42 Responsabilité 7 Responsabilité et garantie 7 Rétroaction acoustique 22 Routines d'entretien 42 RS-232 20

## S

Set de fonctionnalités 15 Spécifications 9 Symboles 14

# T

Tension d'alimentation 17 Types de filtre 31

## U

Usage prévu 6 USB 21 USB à ordinateur 20

## V

Viscosité dynamique 10

# **IMT.Analytics**

IMT Analytics AG . Gewerbestrasse 8 9470 Buchs Suisse T +41 81 750 67 10 . www.imtanalytics.com